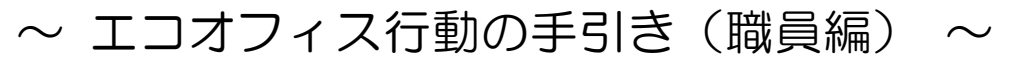

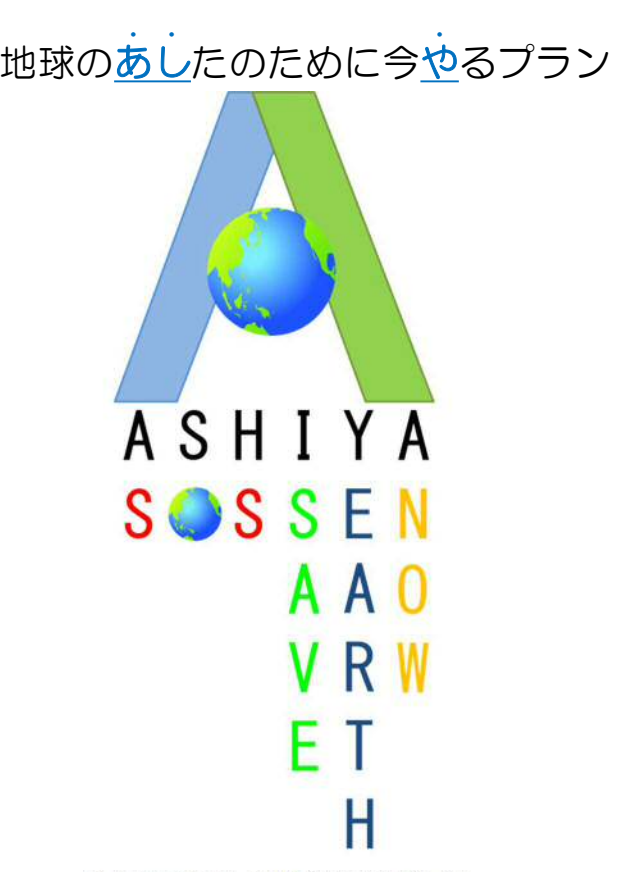

この手引きは,温室効果ガスを削減するための取組を実施する時の参考になるよう,具体的な手段や 方法を掲載しています。

職員一人ひとりの行動が節電・省エネやエコにつながりますので,以下の内容を参考にして取組みを 実施してください。

・エネルギーの使用に関すること

 エネルギーの使用量の削減は,直接,温室効果ガス排出量の削減につな がりますので,特に重点的に取組んでください。また,オフィスでのエネ ルギー使用量の約50%が空調,約25%が照明によるものと言われてい ますので,特に空調と照明に関する省エネの取組みを行うことで効果的に エネルギー使用量を削減できます。

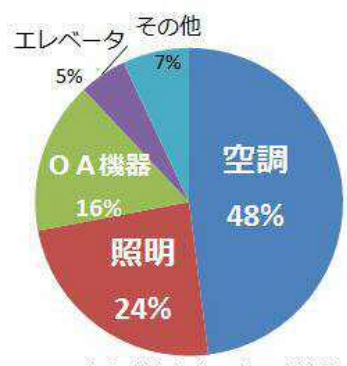

出典:資源エネルギー庁統計

① 昼休み及び残業時は,必要最小限の照明にし,不必要な照明の消灯を徹底する。 照明のスイッチのところに、照明と人の配置との関係が分かる表やシールを貼ることで、どこを

消せばいいのか分かりやすくできます。

② 退庁時は複合機を節電モードに切り替える。

 複合機は,電源の長押しで節電モードに切り替わりますの で,退庁時には長押しして節電モードに切り替えてください。

## ③ 90分以上パソコンを使用しない場合,シャットダウンする。

 会議や出張等で90分以上パソコンを使用しない場合は,シャットダウンしてください。また 昼休み等で90以内の場合は,ディスプレイの電源を切ってください(ノートパソコンはふたを 閉じただけで,ディスプレイの電源が切れます。)。

## ④ パソコンのディスプレイの照度を下げる。

 パソコンのディスプレイの照度を下げることで省 エネにつながります。多くのノートパソコンはファ ンクションキー&F6 で照度が下がりますので, 試 してみてください。

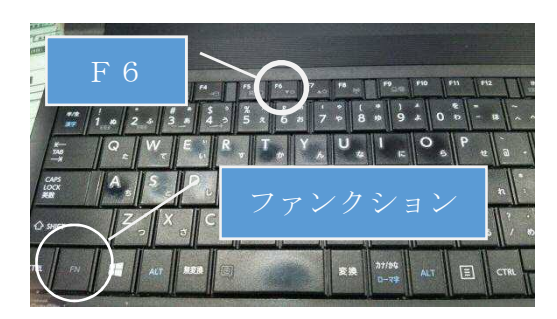

## ⑤ 空調の運転時間を短くする。

 オフィスのエネルギー使用の約半分は空調によるものと言われています。空調の運転時間を短 くすることは,大きな省エネにつながります。例えば,空調の運転開始時間は8時45分とする, ノー残業デイは空調を17時15分に切るなど,空調の運転時間を短くしてください。

⑥ 空調の設定温度を適切に管理する。オフィスの卓上の温度 夏:26±2℃ 冬:22±2℃ 空調の設定温度を1℃変えるだけで消費電力が10%以上変わります。オフィスの見やすい場 所に温度計を置いて,空調の設定温度を適切に管理しましょう。

#### ⑦ 全熱交換換気を使う。

 全熱交換換気が入っている場合は,全熱交換換気を有効に使いましょう。排気の5~8割の熱 エネルギーを回収することができます。換気のスイッチに「熱交換」,「ロスナイ」というスイッ チがあれば,全熱交換換気が入っていますので,「熱交換」,「ロスナイ」を選択してください。

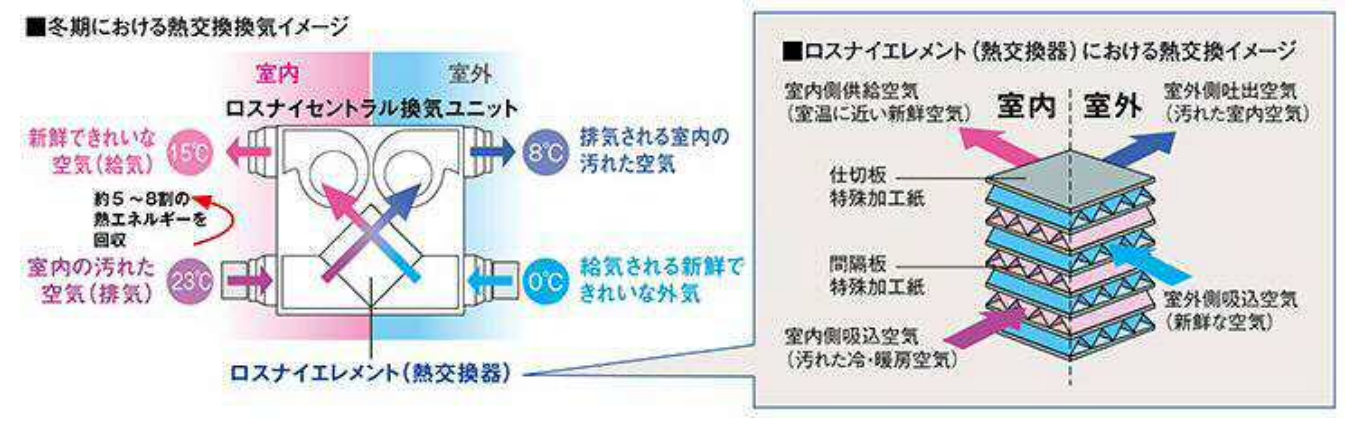

参照:三菱電機株式会社

# ⑧ オフィスの風通しを良くする。

オフィスの風通しが悪く空気が循環していないと空調の利きが悪くなるため,空気の流れを遮 る大きなロッカーや棚などはオフィスの真中に置かないようにし,またサーキュレーターなどで 空気を循環させましょう。

# 空調について課内のルールを作りましょう

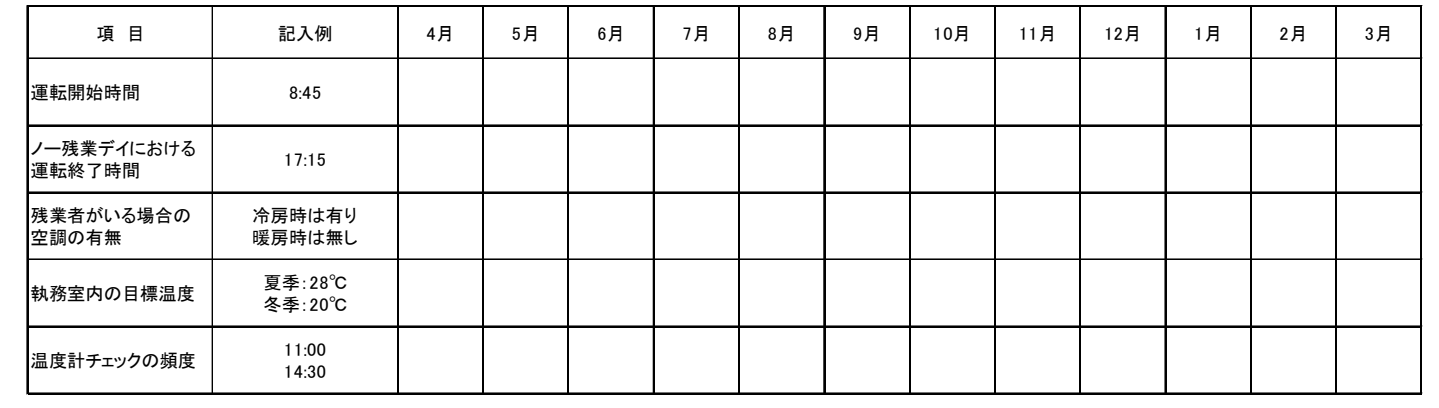

## ・自動車の使用に関すること

① 毎月20日の「ノーマイカーデー」には公用車の利用を自粛する。

#### ② 近距離の移動には,なるべく自転車や単車を利用する。

自転車は,行政情報コーナーでカギを借りられます。また,単車も公用車と同様に車両管理室 に連絡すれば使用できます。

## ③ 急発進,急停車しない。

 急発進をするとモーターを余計に回転させることになり,燃料を無駄に使用します。発進時は ふんわりとアクセルを踏み,急発進しないようにしましょう。また,前の信号が赤で停車するこ とが事前に分かっている場合などは,アクセルを踏むのをやめてエンジンブレーキで停車するこ とで燃料の消費量を減らすことができます。急停車をするような運転をやめ余裕をもった運転を 心がけましょう。

#### ④ 不要な荷物を載せたままにしない。

 車のトランクに不要な荷物を載せたままにすると,車が重たくなり余計に燃料を使ってしまい ます。車のトランクには,不要な荷物を載せたままにせず,きちんと降ろしてください。

#### ・用紙類の使用に関すること

#### ① 複合機の使用後はリセットキーを押す。

裏紙使用を選択するなど,デフォルト以外の操作を行いコピーを行った後は,リセットキーを 押して設定を元に戻し,ミスコピーの防止を図りましょう。

#### ② 個人情報等の記載のない片面使用済み用紙は裏紙として使用する。

 多くの課で,トレイ2や手差しトレイに裏紙をセットする取組がなされています。まだ,実施 していない場合は,ぜひ参考にしてください。

## ③ 両面印刷やNアップを利用する。

両面印刷や複数ページを1枚に印刷するNアップを利用することで,コピー用紙の使用量を削 減できます。

両面印刷やNアップは,プリンターのプロパティのレイアウトタブから設定できます。

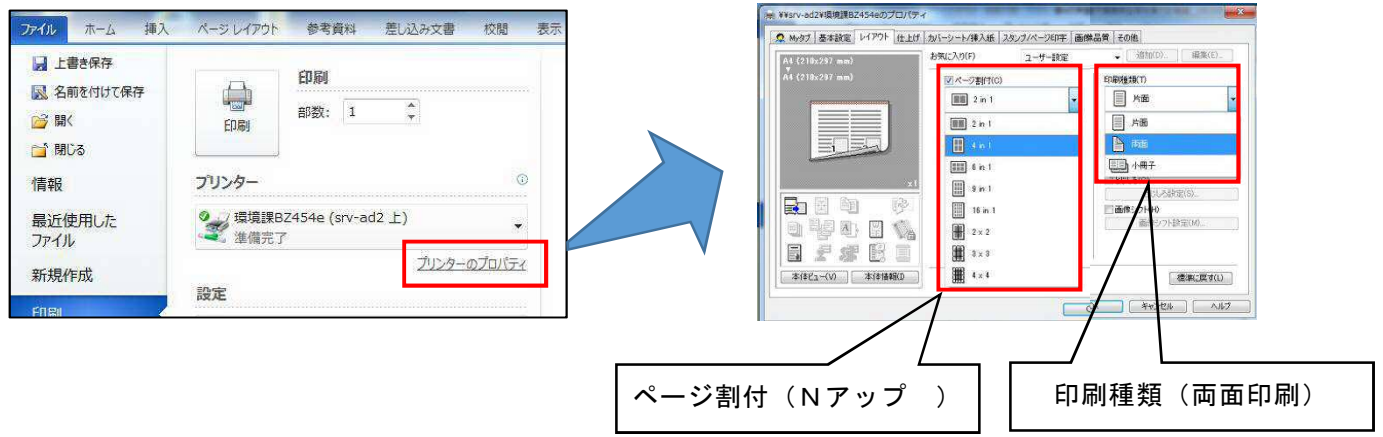

# ・物品の購入に関すること

# ① グリーン購入を実施する。

環境負荷の少ない物品を率先して購入することで,需要の転換を図り,環境負荷の少ない物品 の普及を目指します。物品を購入する際は,環境ラベルの付いているものを優先的に選択してく ださい。環境ラベルは次のようなものがあります。

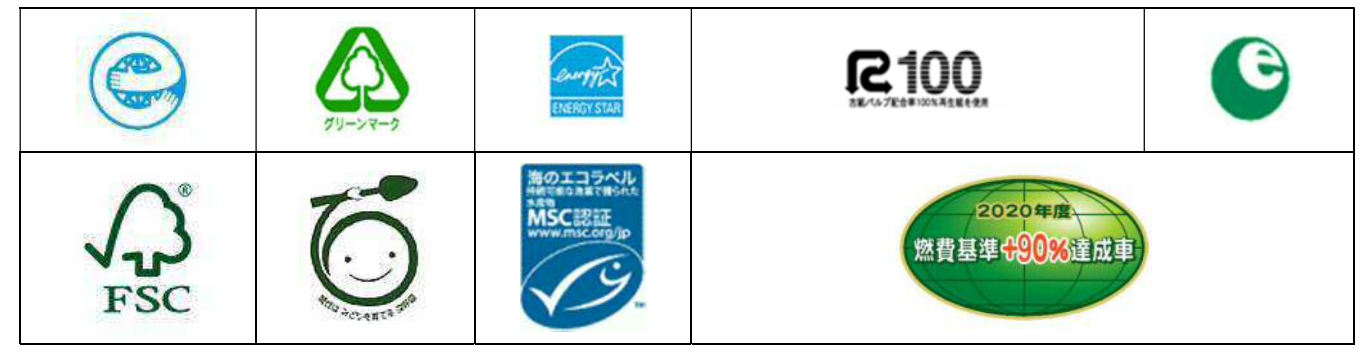

庁内での事務用品のカタログでの購入は,カウネット,たのめーる,アスクルが利用できます。 それぞれのカタログには,グリーン購入法適合商品等の記載がありますので,活用下さい。

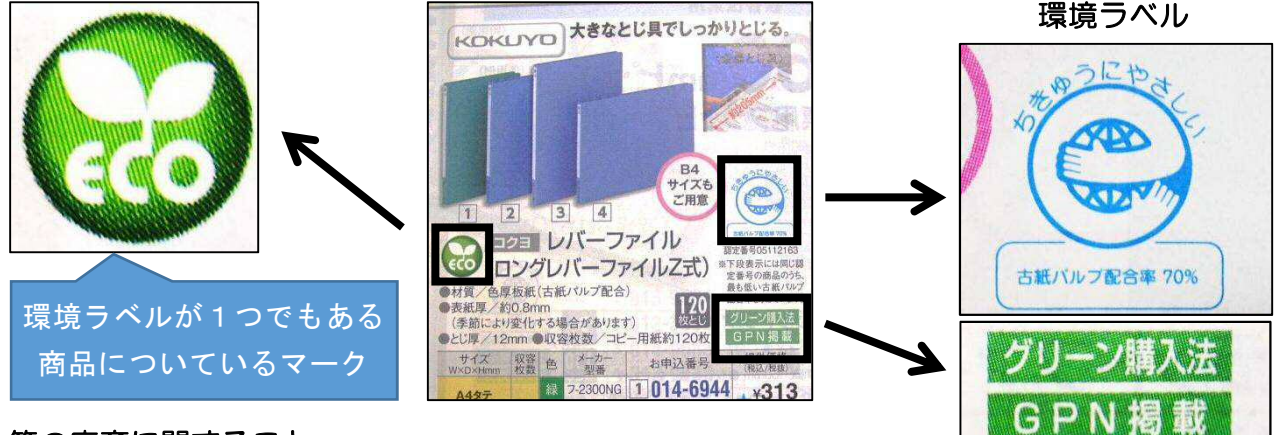

# ・ごみ等の廃棄に関すること

# ① 庁内リユースを行う。

庁内LANなどを活用して,使用しなくなったファイルやフォルダー等を全庁的に再利用する など,庁内リユースを推進しましょう。

# ② 古紙回収ボックスやシュレッダーを活用し,紙類のリサイクルを行う。

紙類のリサイクルは,「売店横のごみ置場」または「シュレッダー」にて行えます。